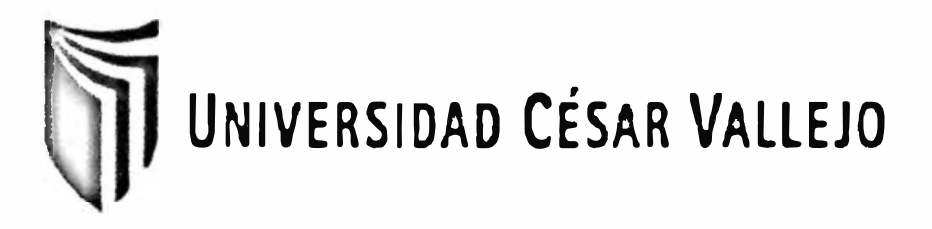

# **FACULTAD DE INGENIERIA ESCUELA DE INGENIERÍA DE SISTEMAS**

# **Sistema Informático Online para el proceso de ventas de la microempresa de autopartes SAMCAR**

## TESIS PROFESIONAL

# PARA OPTAR AL TÍTULO DE:

# **INGENIERO DE SISTEMAS**

**AUTOR:** 

**Br. Fierro Barriales, Alan Leoncio** 

**ASESOR:** 

**Ing. Oswaldo Daniel Casazola Cruz** 

# **LIMA-PERÚ**

2012

#### <span id="page-1-0"></span>**Dedicatoria**

A mi amigo y mi abuelita, ambos descansan en paz, va por ustedes porque sé que desde el cielo están siempre guiándome por el buen camino.

A mis padres y hermanos, porque sin su esfuerzo y dedicación para conmigo no vería logrado este objetivo.

Y al amor de mi vida porque fuiste el impulso y motivación que necesitaba para culminar lo empezado, gracias por todo tu apoyo, gracias por entrar en mi vida.

#### **Agradecimiento**

<span id="page-2-0"></span>A mis padres, porque creyeron en mí y porque me sacaron adelante, dándome ejemplos dignos de superación y entrega, porque en gran parte gracias a ustedes, hoy puedo ver alcanzada mi meta, ya que siempre estuvieron impulsándome en los momentos más dificiles de mi carrera, y porque el orgullo que sienten por mí, fue lo que me hizo ir hasta el final. Va por ustedes, por lo que valen, porque admiro su fortaleza y por lo que han hecho de mí.

A mis asesores, el Ing. Armando Fermín Pérez, el lng. Edgard Villar y el Ing. Daniel Casazola Cruz, quiénes me acompañaron y aconsejaron en todo el proceso de desarrollo de la presente tesis

A mis hermanos, tíos, primos, profesores, en especial a mi jefe de trabajo el Ing. Jorge Ampuero y demás personas que a lo largo de este tiempo de estudio me ayudaron a lograr este objetivo.Gracias por haber fomentado en mí el deseo de superación y el anhelo de triunfo en la vida.

Al amor de mi vida Estefany por entrar a mi vida dándole un sentido y porque siempre estuviste a mi lado en los buenos y malos momentos.

Mil palabras no bastarían para agradecerles su apoyo, su comprensión y sus consejos en los momentos dificiles. A todos, espero no defraudarlos y contar siempre con su valioso apoyo, sincero e incondicional.

#### <span id="page-3-0"></span>**RESUMEN**

La presente tesis abarca el análisis, diseño e implementación de un sistema informático online para el proceso de ventas de la microempresa de autopartes SAMCAR.

El objetivo principal de la investigación fue determinar la influencia de un sistema informático online para el proceso de ventas de la microempresa SAMCAR, de qué manera influye en el tiempo promedio de búsqueda de información de los productos por parte de los clientes, así como también de que manera influye en la eficacia promedio de ventas mensual de la microempresa.

Para el análisis y diseño del sistema informático online se usó la metodología RUP por ser las que más se adaptó a los requerimientos de la tesis; el desarrollo del sistema informático online se implementó gracias al uso del sistema gestor de contenidos Joomla, el cual trabaja únicamente con el lenguaje de programación PHP; para el manejo de datos de empleó el gestor de base de datos MySQL.

Para medir el tiempo de búsqueda de información de los productos se tomó como muestra 40 procesos de consulta de clientes en la tienda y 40 consultas de los productos utilizando el sistema informático online; mientras que para medir la eficacia en ventas se tomó el promedio de ventas mensuales sin el sistema informático online y todas las ventas que se hicieron con el sistema informático online.

Luego del análisis de datos se dedujo que el sistema informático online mejoró en gran medida el tiempo promedio de la búsqueda de información de los productos, mejorando así el proceso de ventas, llevando un mejor control de los pedidos que se realizan para solicitar un producto, permitiendo también a los clientes visualizar y buscar los productos que desea desde la comodidad de su hogar. El sistema informático online también mejoró la eficacia promedio de ventas mensual ya que se agregó nuevas vías de adquisición de los productos para el cliente.

Se obtuvo como resultados que la implementación del sistema informático online en el proceso de ventas de la microempresa de autopartes SAMCAR reduce el tiempo promedio de búsqueda de información de los productos en 9.225 minutos.

De tal manera se concluyó que el sistema informático mejoró el proceso de ventas de la microempresa de autopartes SAMCAR, obteniendo un proceso automatizado que ayuda a mejorar la planificación, y por ende llegar a tener una venta más eficiente en la microempresa de autopartes SAMCAR.

#### **PALABRAS CLAVES**

Sistema Informático Online - Proceso de Ventas - Comercio Electrónico

#### <span id="page-4-0"></span>**ABSTRACT**

This thesis is concerned with the analysis,design and implementation of an online technology system in order to sell auto parts of micro company SAMCAR.

The purpose of this investigation is to determine the influence of an online technology system in the sales process of micro company SAMCAR, in the time of clients spend looking for products, and in the sales monthly efficiency of SAMCAR.

RUP methodology is used for the analysis and design of the online technology system for being more easily adaptable with the requirements of the thesis. The online technology system was implemented thanks to the use of the managing system of contents Joomla, which works only with PHP. Besides, MySQL database is used for managing information.

Sample of 40 client consultation processes in the shop and 40 consultations on products using the online technology system is used for measuring the time of searching products information; whereas, the sales efficiency is measured by taking the average sales monthly without the online technology system and all the sales that were done with the online technology system.

The data analysis shows the online technology system improved the average time of searching products information. As a result of that, the control of orders that are realized to request a product and the sales process were improved. It allowed clients to visualize and to look for the products they wish from the comfort of their homes. The online technology system also improved the sales monthly efficiency since there were new routes of acquisition of the products for the client.

There was obtained as a result that the implementation of the online technology system in the sales process of the auto parts micro company SAMCAR reduces the average time of search products information in 9.225 minutes.

To conclude, the online technology system influences in a positive way the sales process. Using that will not only automatize process, but also improve the planning process. Consequently, that helps to *manage* services *sales more efficiently* in the auto parts micro company SAMCAR

#### **KEYWORDS**

Online Technology System - Sales process - E-commerce

### ÍNDICE GENERAL

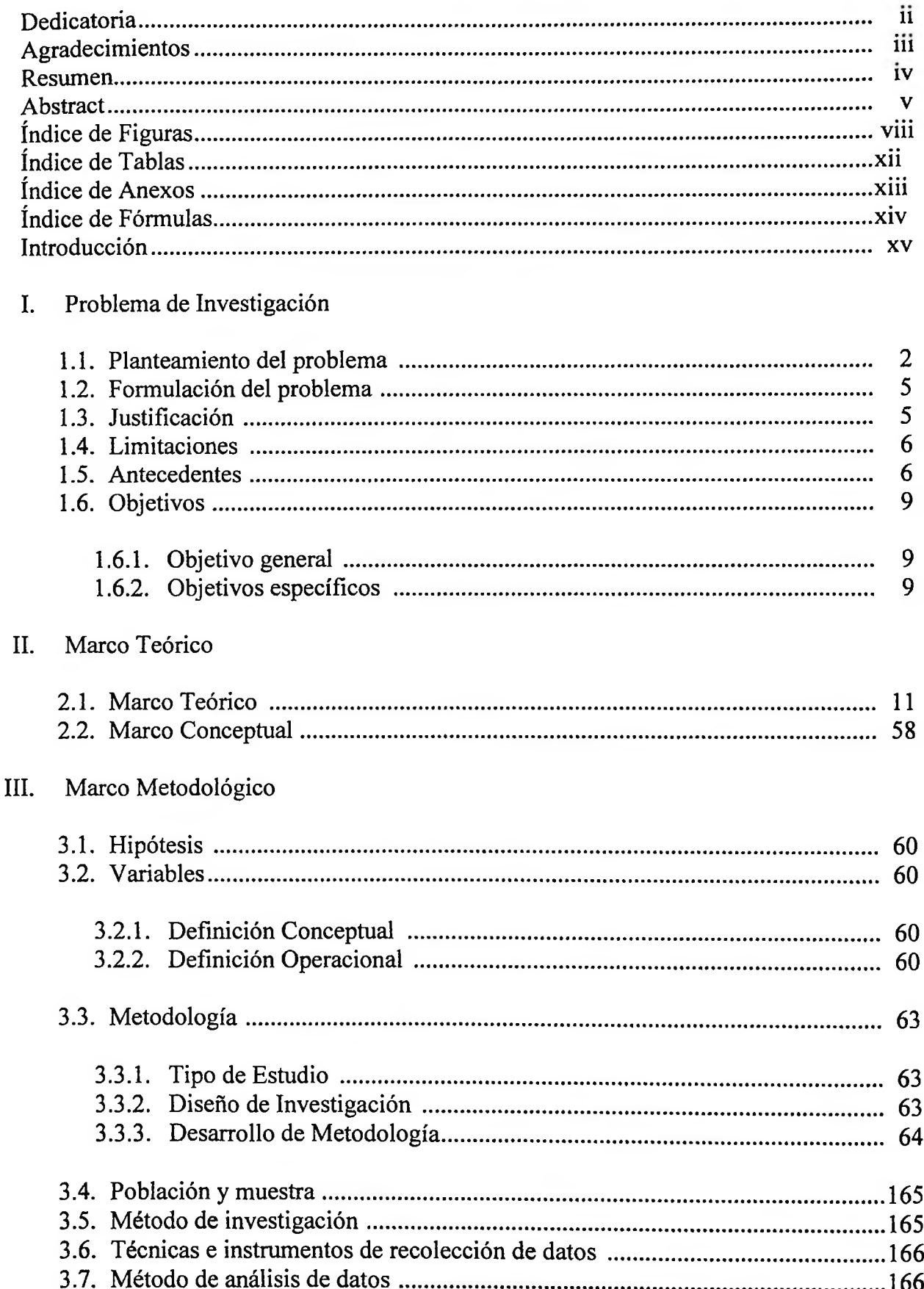

### IV. Resultados

 $\sim$ 

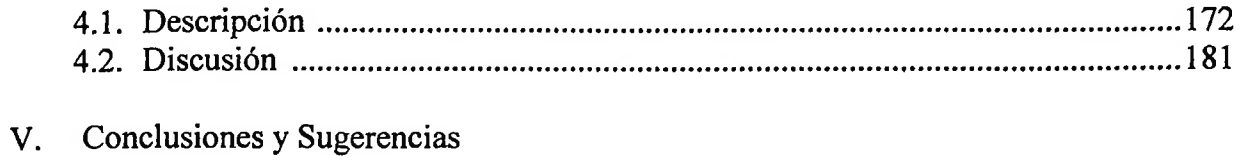

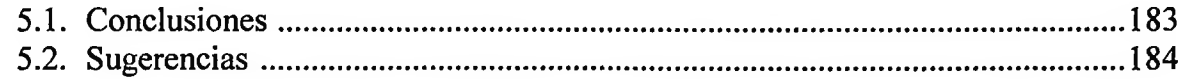

**SACTO** 

### <span id="page-7-0"></span>**ÍNDICE DE FIGURAS**

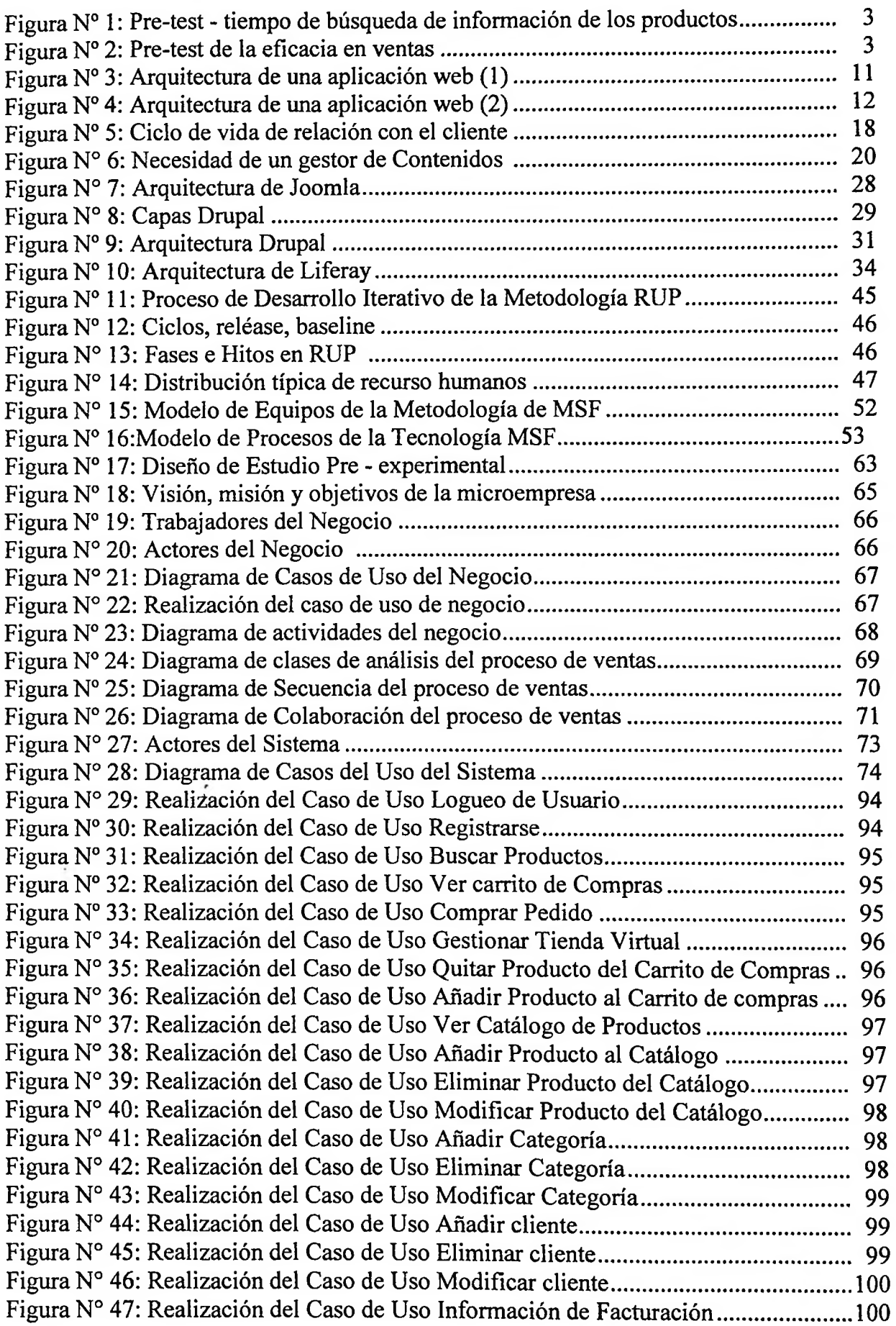

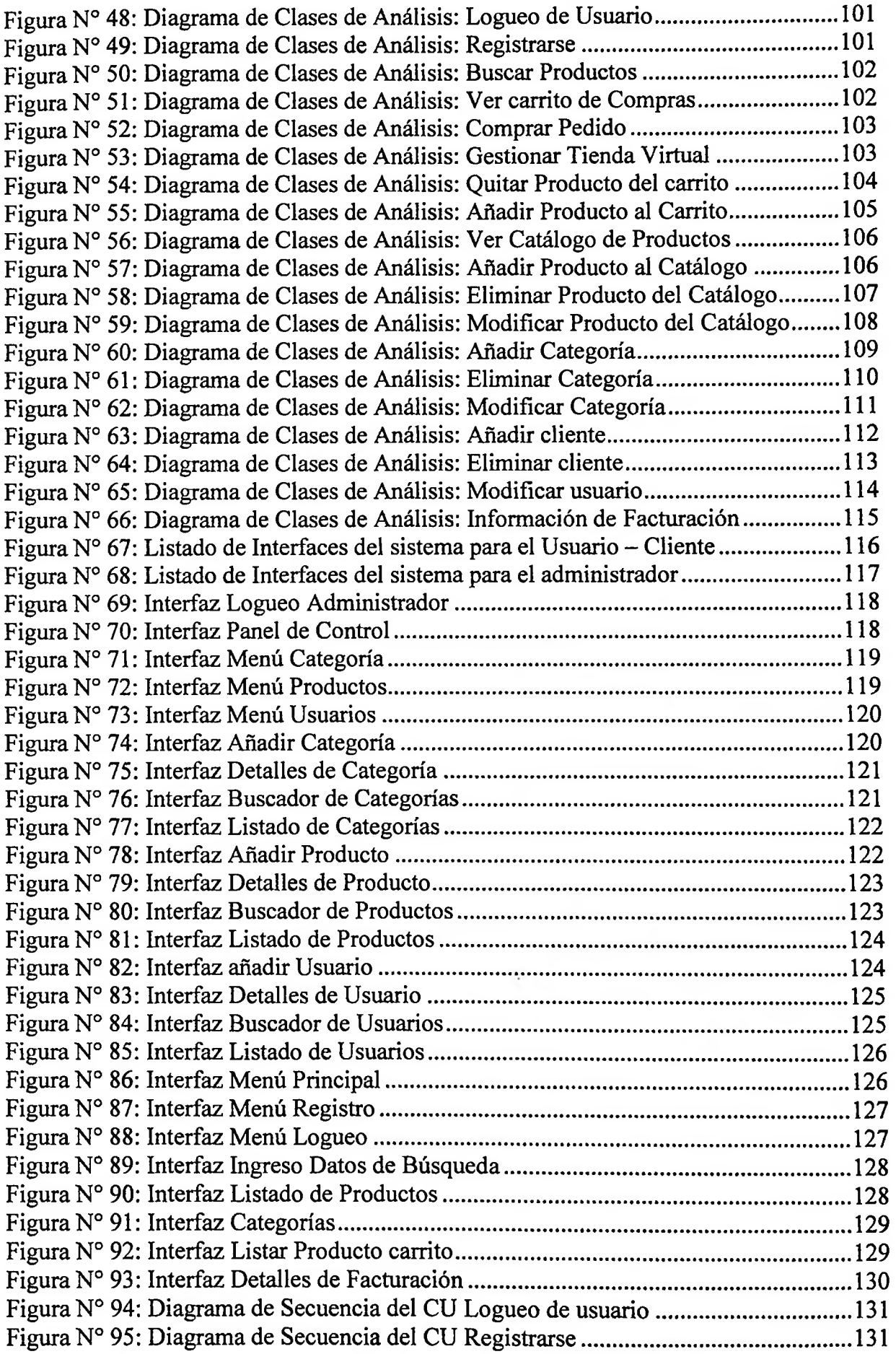

Figura Nº 96: Diagrama de Secuencia del CU Buscar Productos .................................. 132 Figura N° 97: Diagrama de Secuencia del CU Ver carrito de Compras............................132 Figura Nº 98.1: Diagrama de Secuencia del CU Comprar Pedido ................................. 133 Figura Nº 98.2: Diagrama de Secuencia del CU Comprar Pedido ................................. 133 Figura Nº 99: Diagrama de Secuencia del CU Gestionar Tienda Virtual ...................... 134 Figura Nº 100.1: Diagrama de Secuencia del CU Quitar Producto del carrito ............... 134 Figura Nº 100.2: Diagrama de Secuencia del CU Quitar Producto del carrito ............... 135 Figura Nº 101.1: Diagrama de Secuencia del CU Añadir Producto al Carrito ..............135 Figura Nº 101.2: Diagrama de Secuencia del CU Afiadir Producto al Carrito .............. 136 Figura Nº 102: Diagrama de Secuencia del CU Ver Catálogo de Productos ................. 13 6 Figura Nº 103: Diagrama de Secuencia del CU Añadir Producto al Catálogo .............. 137 Figura Nº 104.1: Diagrama de Secuencia del CU Eliminar Producto del Catálogo ...... 13 7 Figura Nº 104.2: Diagrama de Secuencia del CU Eliminar Producto del Catálogo ...... 138 Figura Nº 105 .1: Diagrama de Secuencia del CU Modificar Producto del Catálogo .... 13 8 Figura Nº 105.2: Diagrama de Secuencia del CU Modificar Producto del Catálogo .... 139 Figura Nº 105.3: Diagrama de Secuencia del CU Modificar Producto del Catálogo .... 139 Figura Nº 106: Diagrama de Secuencia del CU Añadir Categoría ................................. 140 Figura N<sup>o</sup> 107.1: Diagrama de Secuencia del CU Eliminar Categoría...........................140 Figura Nº 107.2: Diagrama de Secuencia del CU Eliminar Categoría ........................... 141 Figura Nº 108 .1 : Diagrama de Secuencia del CU Modificar Categoría ......................... 141 Figura Nº 108.2: Diagrama de Secuencia del CU Modificar Categoría ......................... 142 Figura Nº 108.3: Diagrama de Secuencia del CU Modificar Categoría ......................... 142 Figura Nº 109: Diagrama de Secuencia del CU Añadir usuario .................................... 143 Figura N° 110.1: Diagrama de Secuencia del CU Eliminar cliente................................143 Figura Nº 110.2: Diagrama de Secuencia del CU Eliminar cliente ................................ 144 Figura Nº 111.1: Diagrama de Secuencia del CUModificar cliente ............................... 144 Figura Nº 111.2: Diagrama de Secuencia del CU Modificar cliente .............................. 145 Figura N° 111.3: Diagrama de Secuencia del CU Modificar cliente...............................145 Figura Nº 112: Diagrama de Secuencia del CU Información de Facturación ................ 146 Figura Nº 113: Diagrama de Colaboración: Logueo en el Sistema.................................147 Figura Nº 114: Diagrama de Colaboración: Registrarse ................................................ 14 7 Figura Nº 115: Diagrama de Colaboración: Buscar Productos ...................................... 148 Figura Nº 116: Diagrama de Colaboración: Ver carrito de Compras ............................ 148 Figura Nº 117: Diagrama de Colaboración: Comprar Pedido ........................................ 149 Figura Nº 118: Diagrama de Colaboración: Gestionar Tienda Virtual .......................... 149 Figura Nº 119: Diagrama de Colaboración: Eliminar Producto del carrito ................... 150 Figura Nº 120: Diagrama de Colaboración: Añadir Producto al carrito ........................ 151 Figura Nº 121: Diagrama de Colaboración: Ver Catálogo de Productos ....................... 152 Figura Nº 122: Diagrama de Colaboración: Afiadir Producto al Catálogo .................... 153 Figura Nº 123: Diagrama de Colaboración: Eliminar Producto del Catálogo ............... 154 Figura Nº 124: Diagrama de Colaboración: Modificar Producto del Catálogo ............. 155 Figura Nº 125: Diagrama de Colaboración: Añadir Categoría ...................................... 155 Figura Nº 126: Diagrama de Colaboración: Eliminar Categoría .................................... 156 Figura Nº 127: Diagrama de Colaboración: Modificar Categoría .................................. 157 Figura Nº 128: Diagrama de Colaboración: Añadir usuario .......................................... 157 Figura Nº 129: Diagrama de Colaboración: Eliminar cliente ......................................... 158 Figura Nº 130: Diagrama de Colaboración: Modificar cliente ...................................... 158 Figura Nº 131: Diagrama de Colaboración: Información de Facturación ...................... 159 Figura Nº 132: Diseño Lógico de la Base de Datos ....................................................... 159

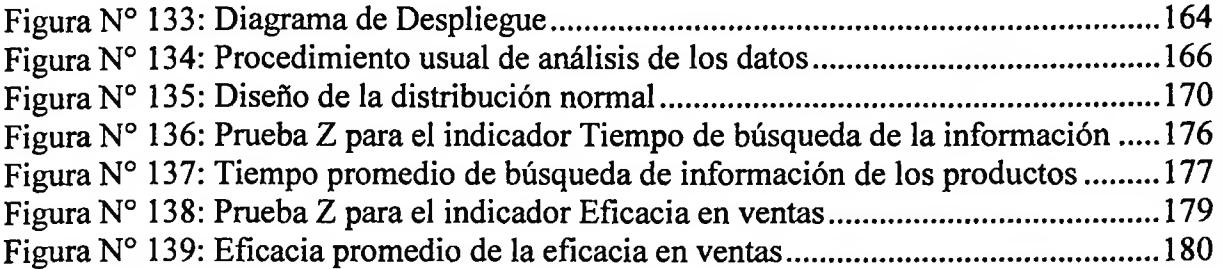

 $\sim 10^6$ 

 $\sim 100$ 

### <span id="page-11-0"></span>**ÍNDICE DE TABLAS**

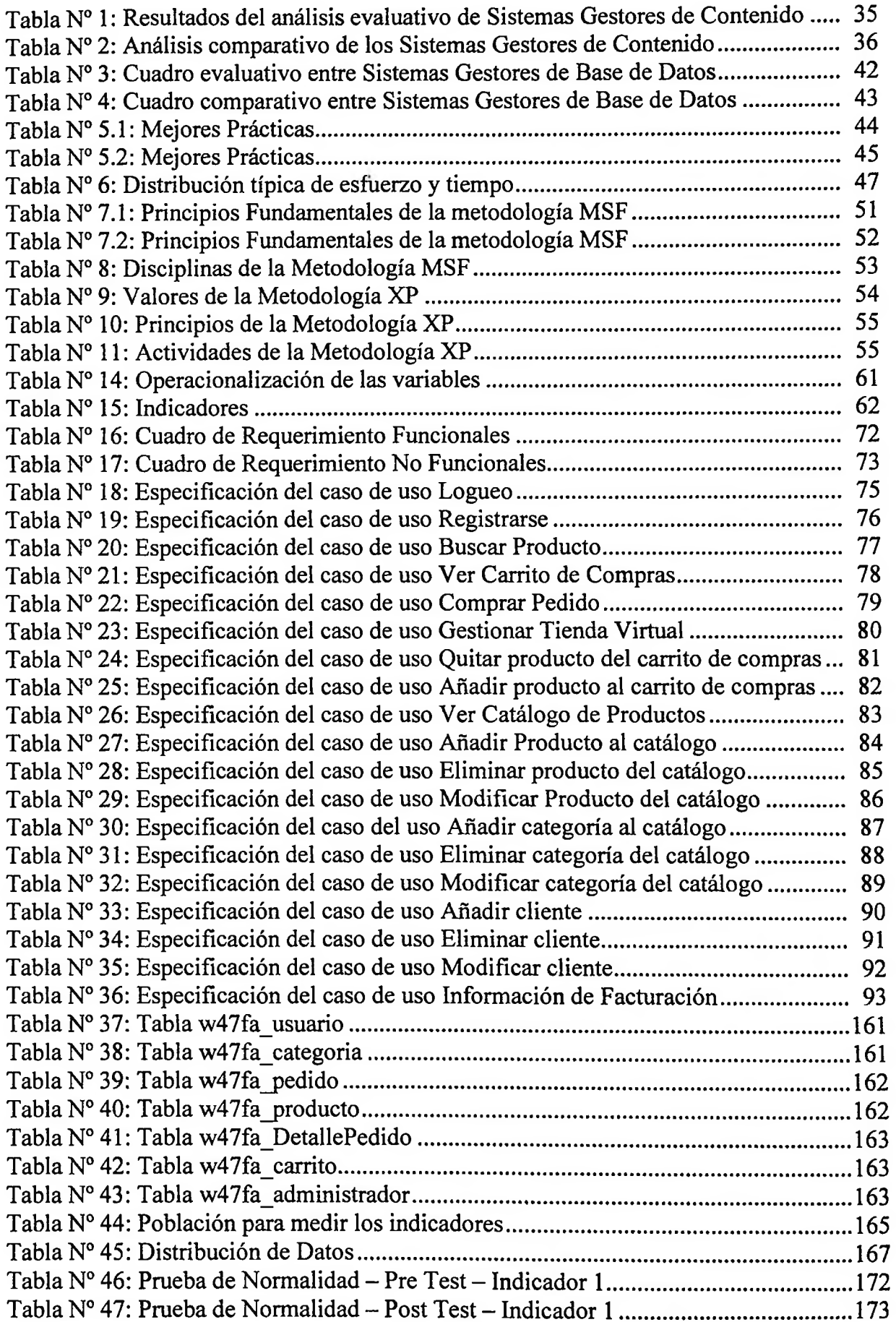

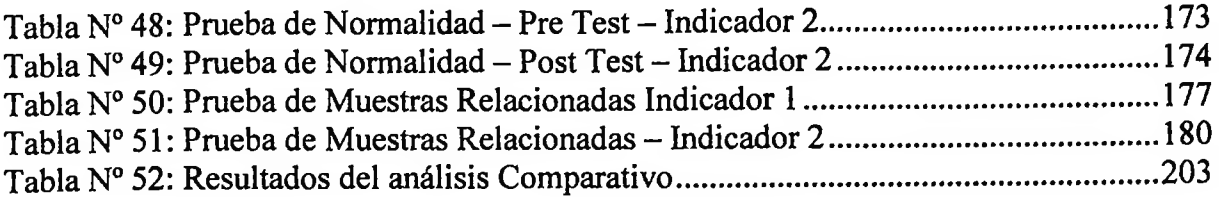

 $\mathcal{L}(\mathcal{A})$  .

 $\mathcal{L}(\mathcal{L})$  .

### <span id="page-13-0"></span>**ÍNDICE DE ANEXOS**

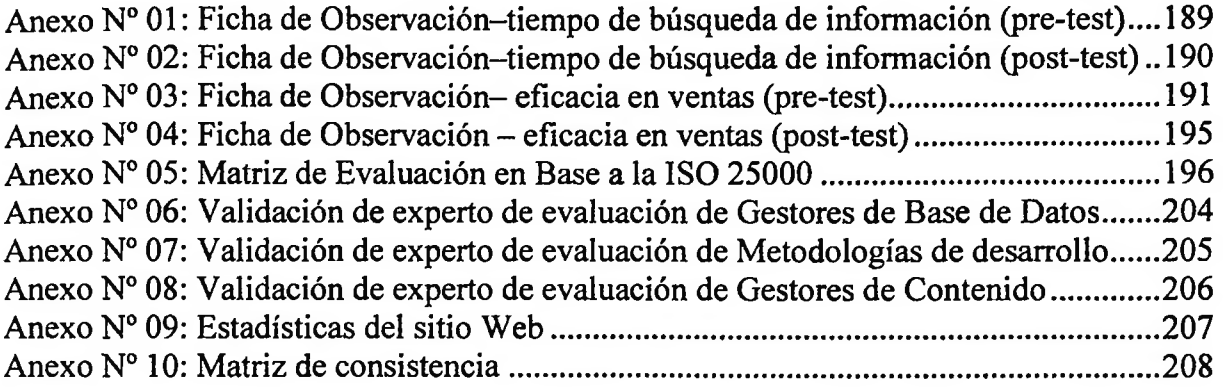

### <span id="page-14-0"></span>**ÍNDICE DE FÓRMULAS**

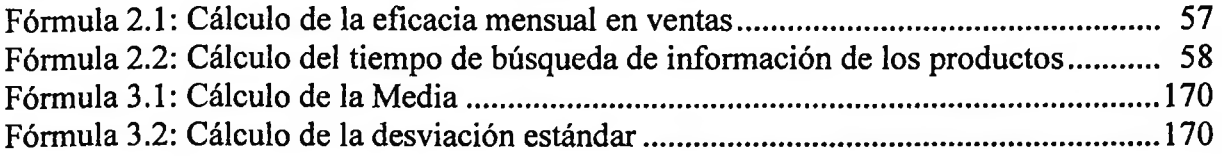

 $\sim$   $\sim$  $\sim$   $\sim$